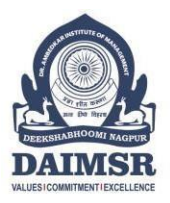

Dr. Ambedkar Institute of Management Studies & Research

Deeksha Bhoomi, Nagpur - 440010 (Maharashtra State) INDIA An Institute recognised under section 2(f) and 12B MBA Programme Accredited by NBA from 2019-20 to 2021-22

**Accredited by NAAC with Grade 'A'** 

# INSTRUCTIONS TO CANDIDATES FOR ONLINE ADMISSION PROCESS 2022-23

## **REGISTRATION PROCESS**

#### **PLEASE READ ALL THE BELOW INSTRUCTIONS CAREFULLY BEFORE YOU PROCEED TO APPLY ONLINE.**

- 1. Visit the college website [www.daimsr.in](http://www.daimsr.in/) and click the "online admission process" link.
- 2. Click on the "**register now**" and enter relevant/necessary fields such as email id and mobile number.
- 3. After entering the details a link of login-id details will be automatically sent to your **registered email id and mobile number.**
- 4. Login into the page on the tab **student login** using the details sent previously on your registered e-mail id.
- 5. Fill in all the details in the form as they are mentioned on your documents such as  $12<sup>th</sup>$ marksheet, Leaving Certificate, Cast Certificate, etc. (Handicap Certificate, Sports State Level Certificate, if applicable)
- 6. After each page please click "**save and next**" till the last page.
- 7. A menu bar at the left indicates in "**Green**" completion of the respective page.
- 8. Scanned photo and signature should be uploaded as per the size requirements on the web portal (i.e. photo 500 KB, signature 200 KB only, in .jpg, .png formats)
- 9. Before you click **confirm** recheck the document by clicking the individual titles at the left side menu bar.
- 10. Once rechecking is done, click "**confirm**" to submit.
- 11. Pay the requisite registration fees i.e. Rs.200 (Rupees Two Hundred only) through the online payment link, Cash payment facility is also available at Institute" <sup>s</sup> payment counter between 10.00 am and 4.00 pm on all working days.

### **FINAL ADMISSION PROCESS**

- 1. After the display of the Merit list by the Institute (course-wise as indicated by the university), report to the Institute and meet "Admission Committee" with your printed registration form and original documents for verification and finalization of the admission to the programme you have applied for.
- 2. Admission fees can be paid in both online and offline mode.
- **3.** Prefer to pay the fees via online mode on **[www.feepayr.com](http://www.feepayr.com/)**
- 4. Collect the receipt towards any payments made from Cash Counter.
- 5. Collect your Identity Card.

**All admission related information may be obtained from**

#### **Dr. Nirzar M. Kulkarni - Mobile no. 9822465213**

**Dr. Saket Bansod - Mobile no. 9730760046**